Azure Architects Connect: Azure Virtual Desktop – Architektur Design Session

Herzlich Willkommen zur heutigen Veranstaltung! In wenigen Minuten geht es los….

## AGENDA

#### Einführung

Wie sieht eine Azure Virtual Desktop Architektur nach Enterprise-scale aus?

Welche Sicherheitsfunktionen sollten aktiviert werden?

Wie kann eine Hochverfügbarkeit gewährleistet werden?

Ist es möglich die Azure Virtual Desktop Umgebung zu automatisieren?

Wie können die Kosten optimiert werden?

Q & A

## Azure Virtual Desktop at Enterprise Scale

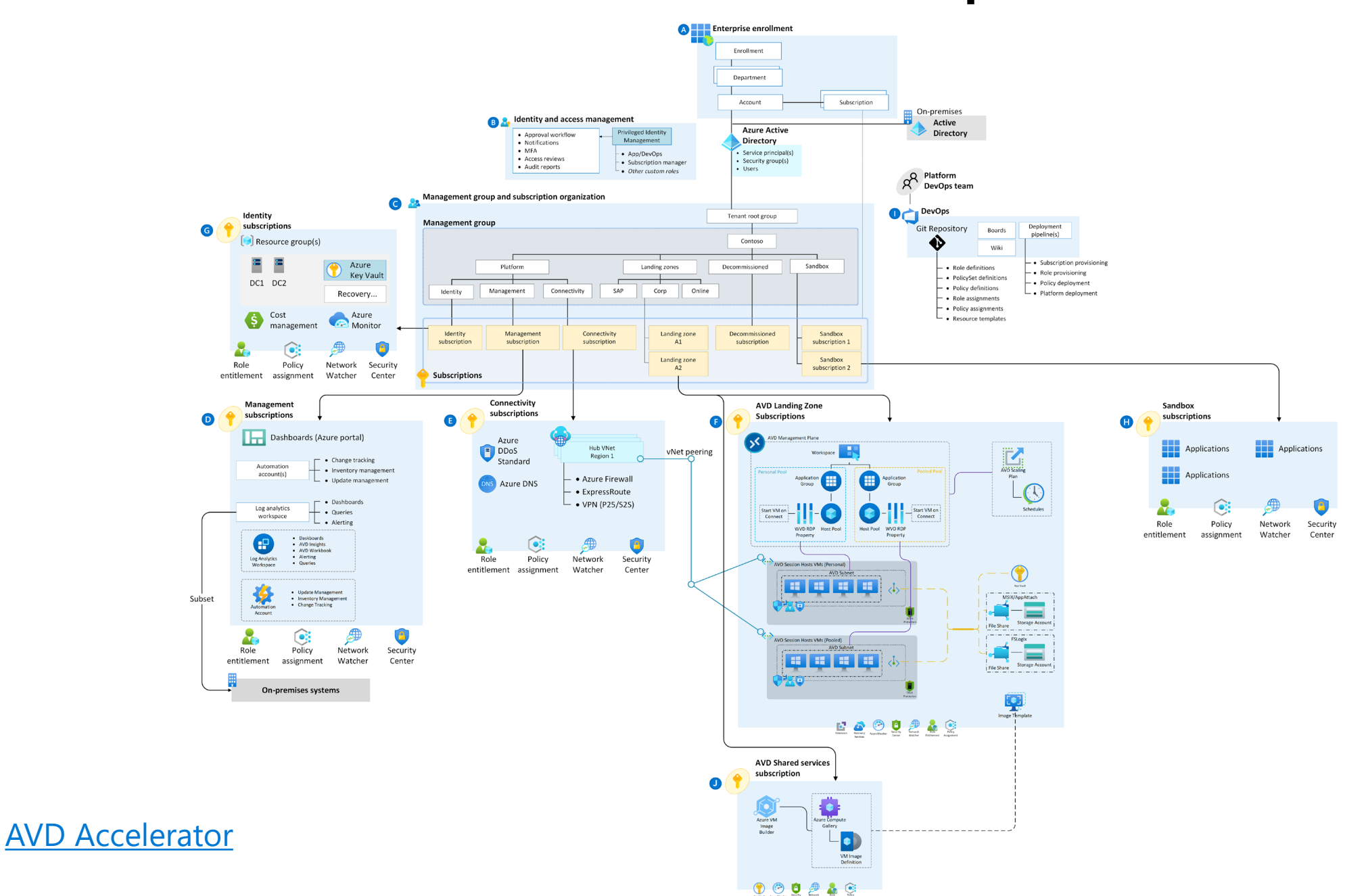

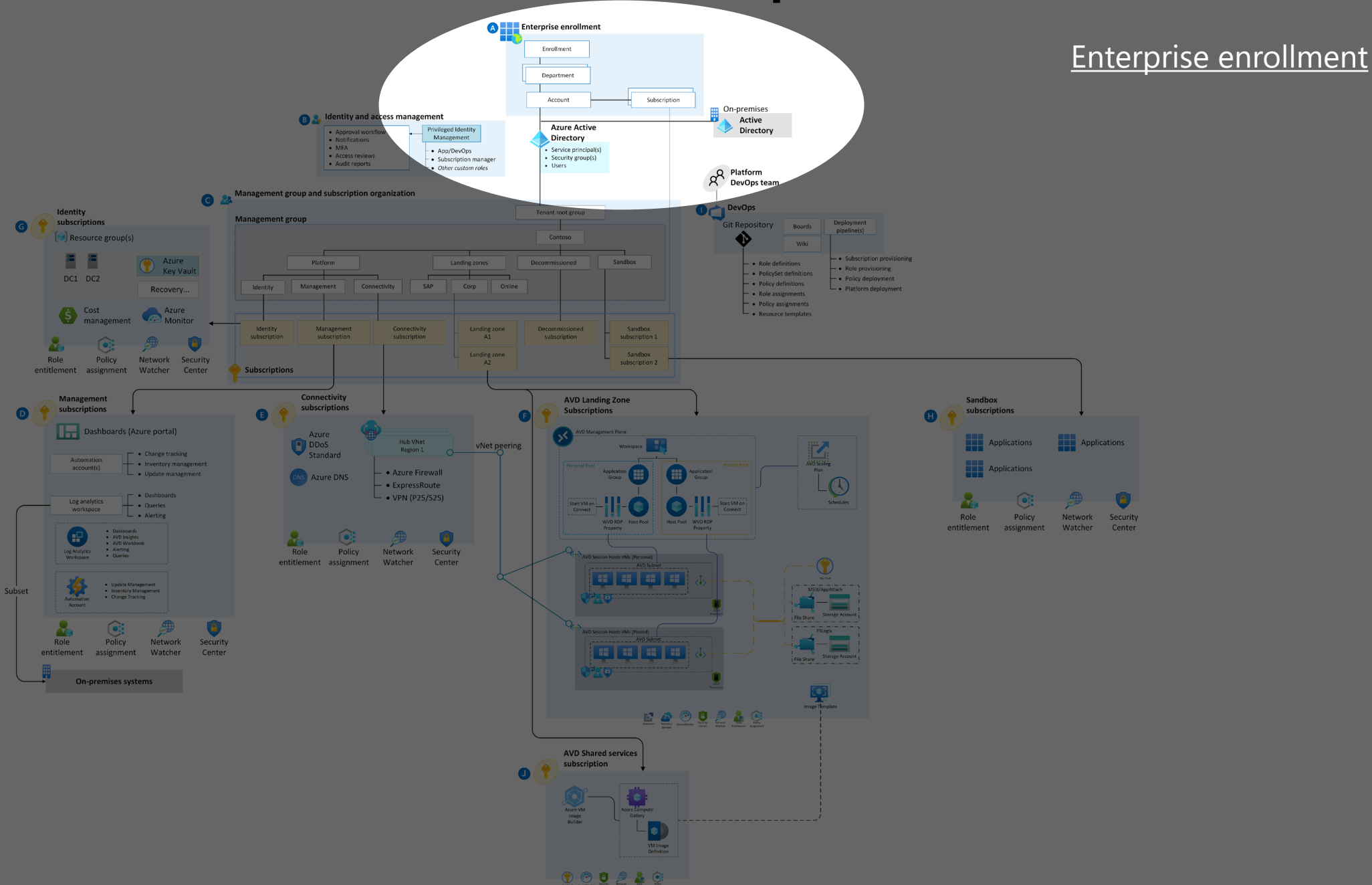

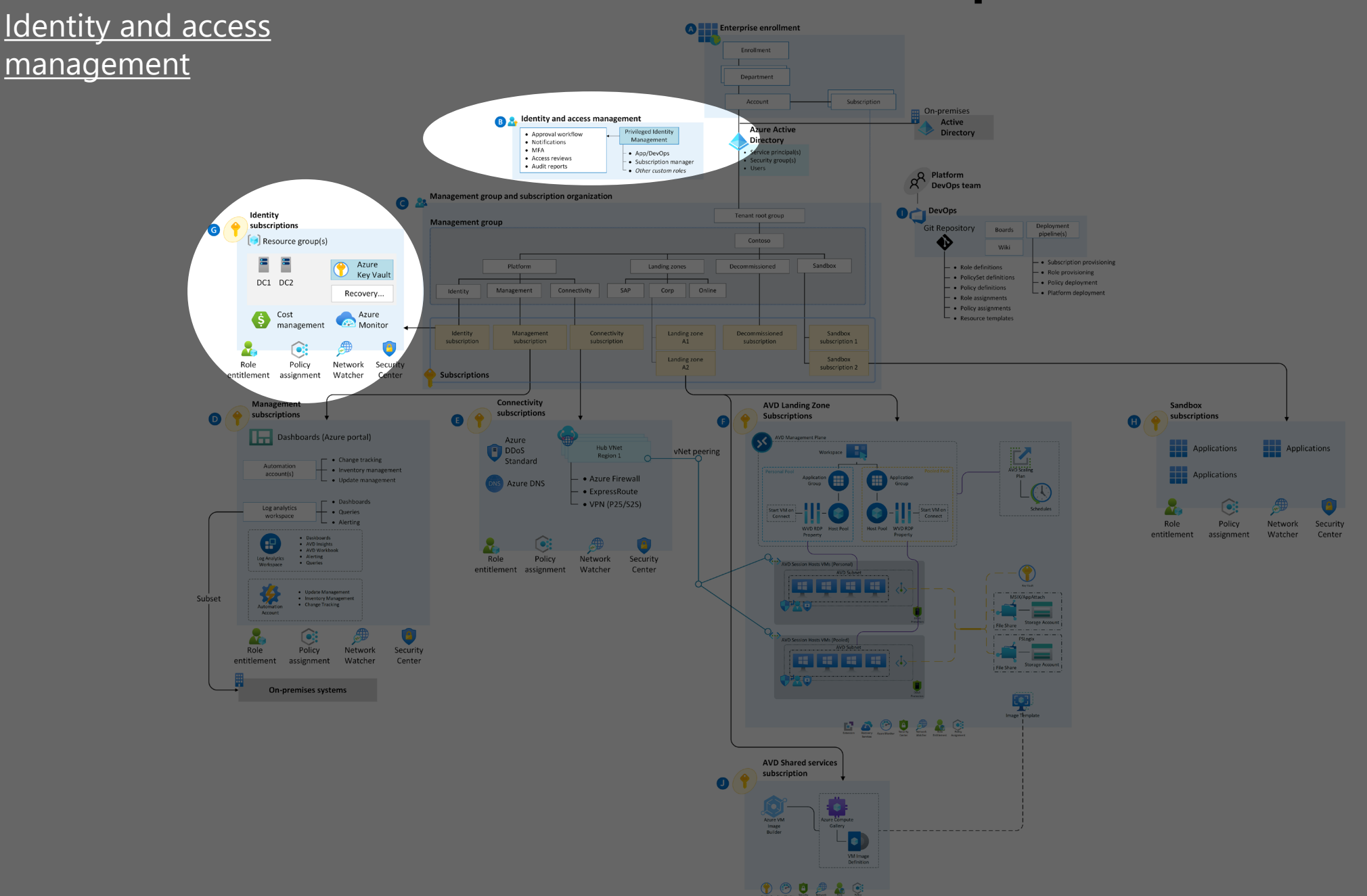

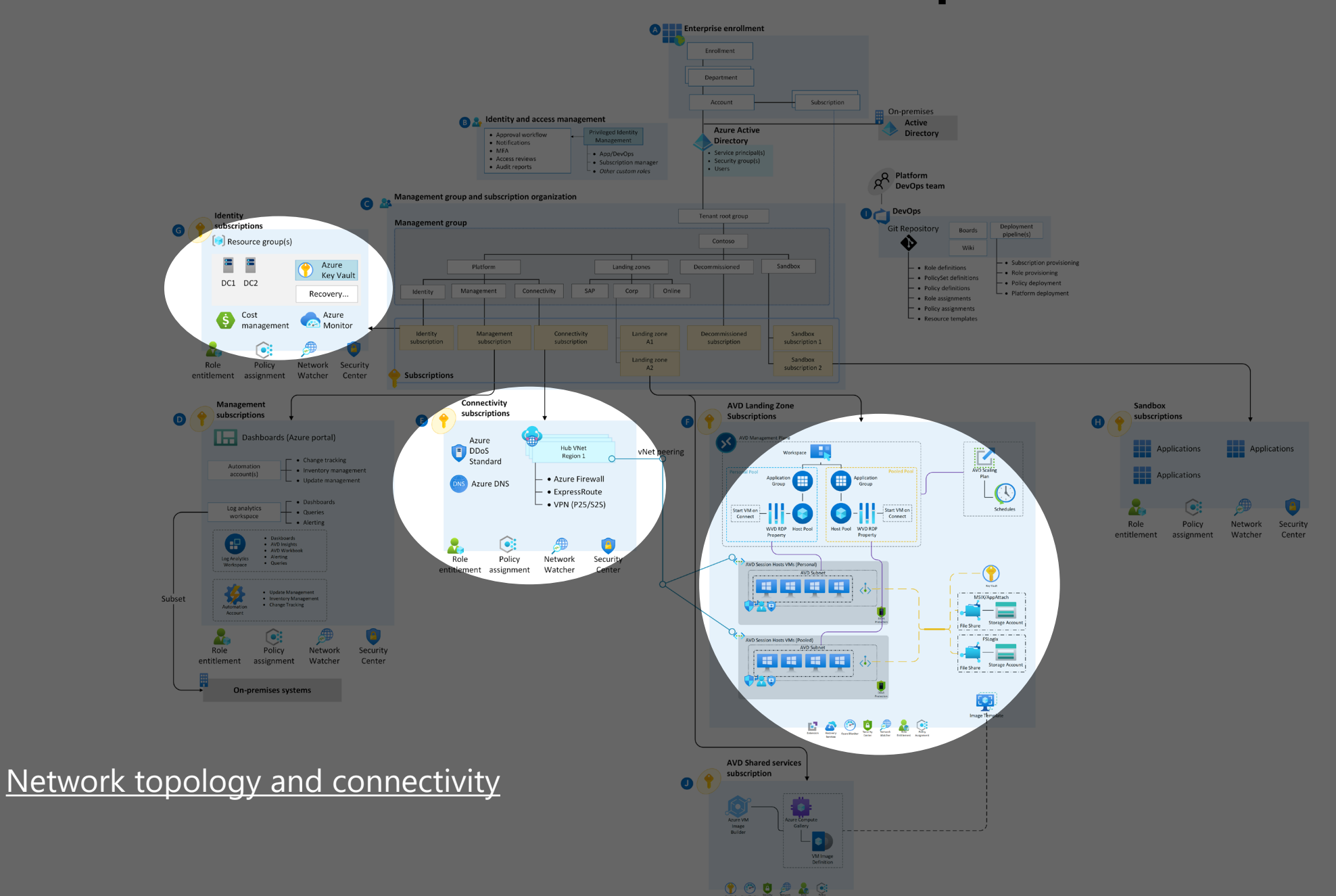

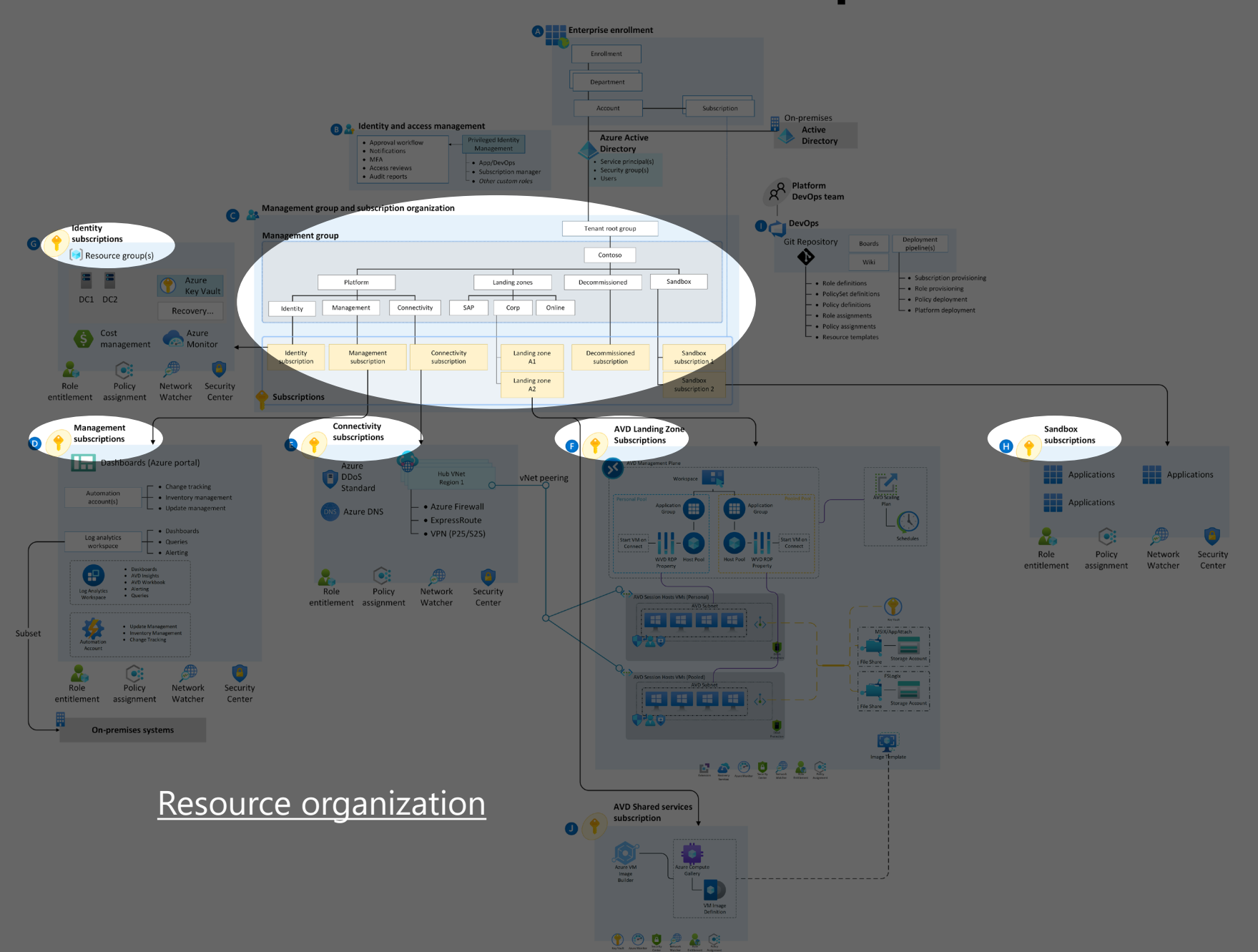

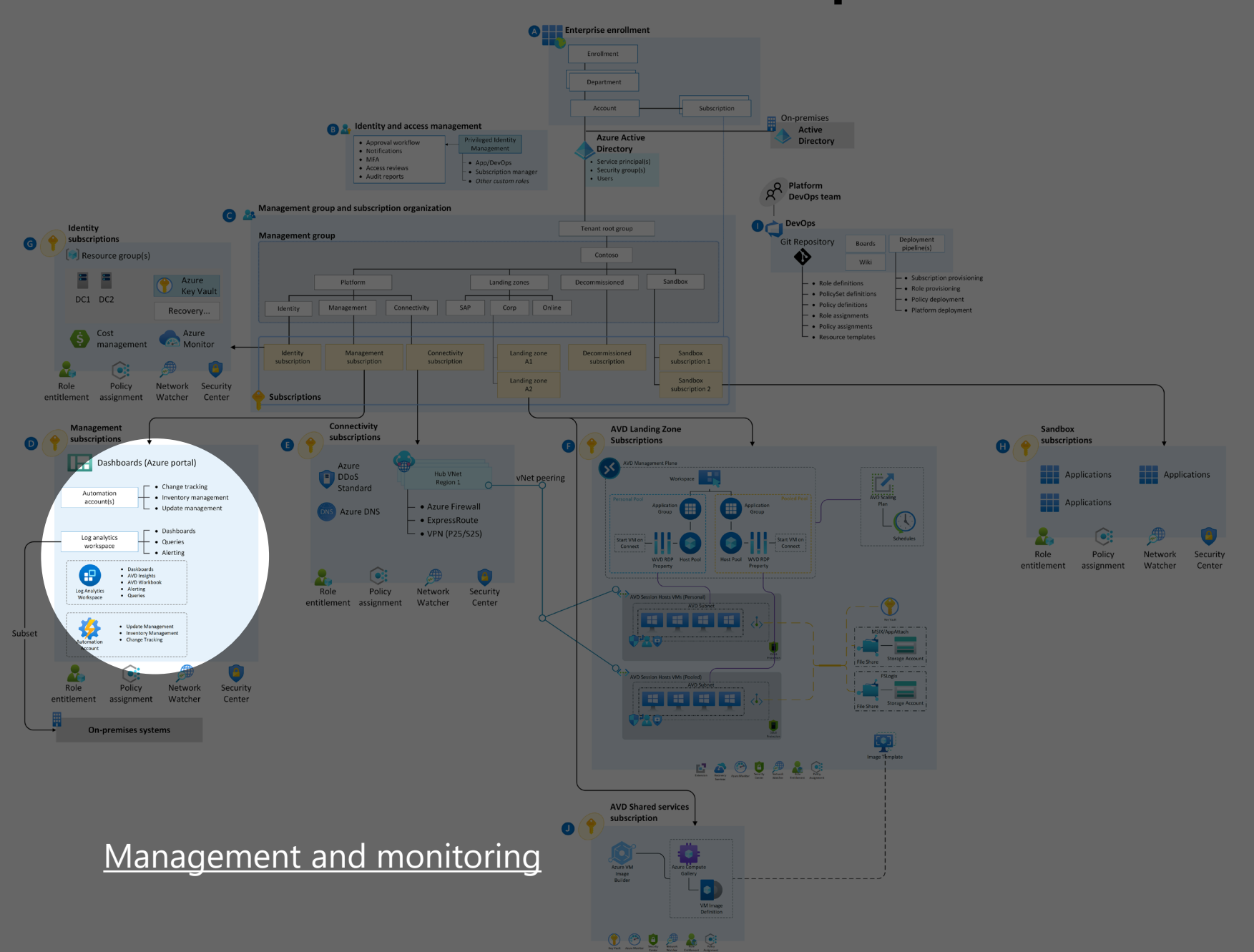

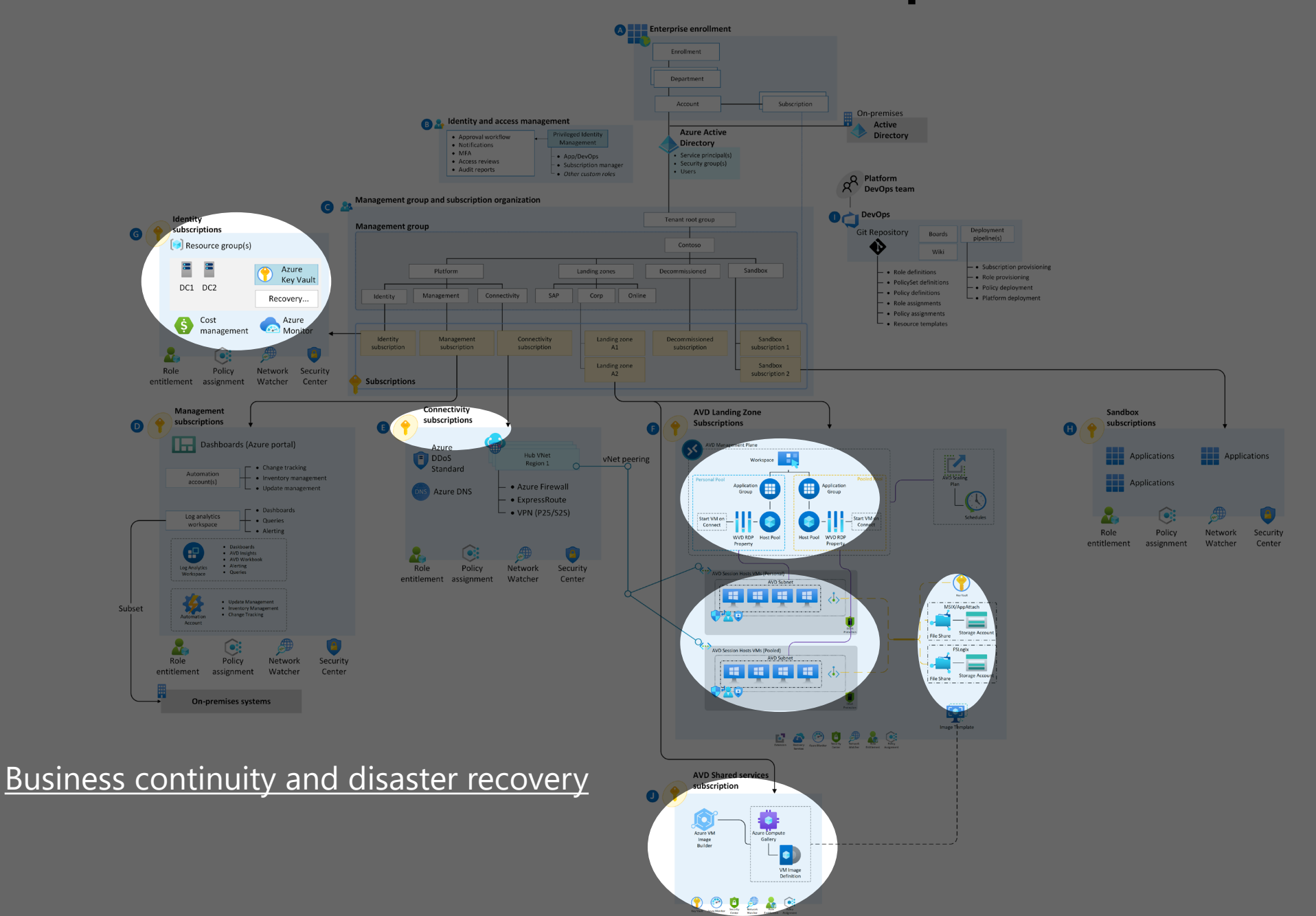

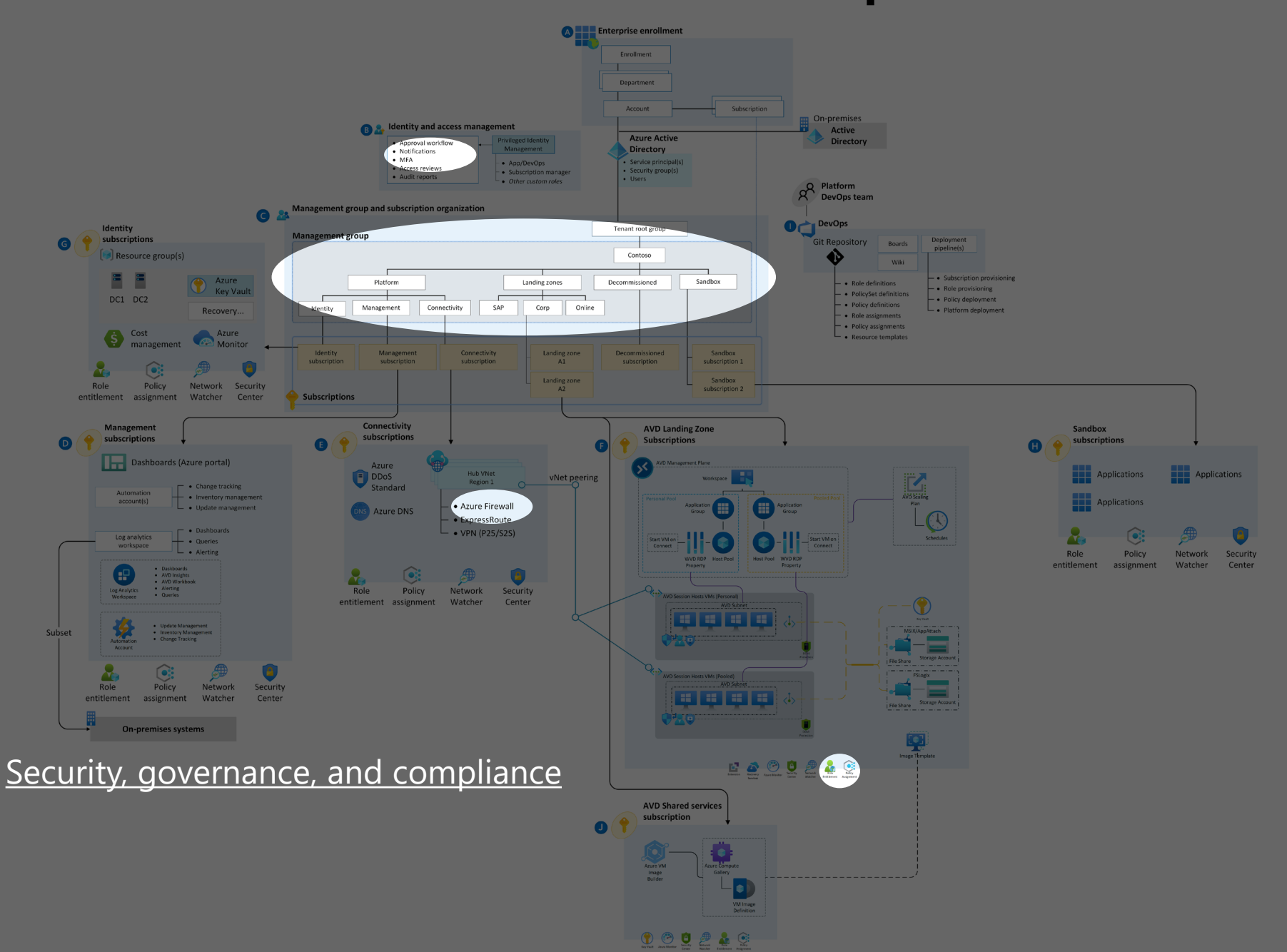

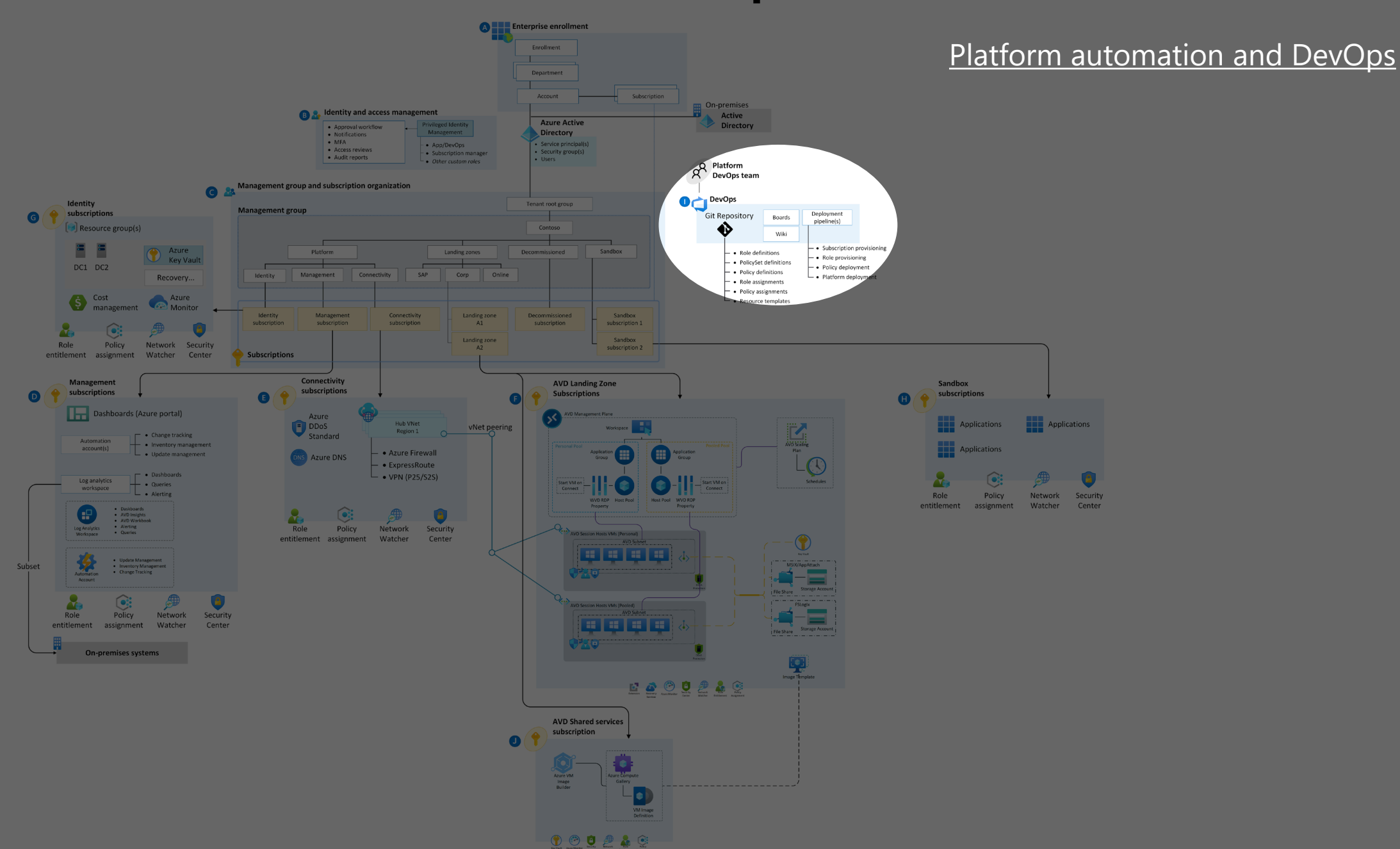

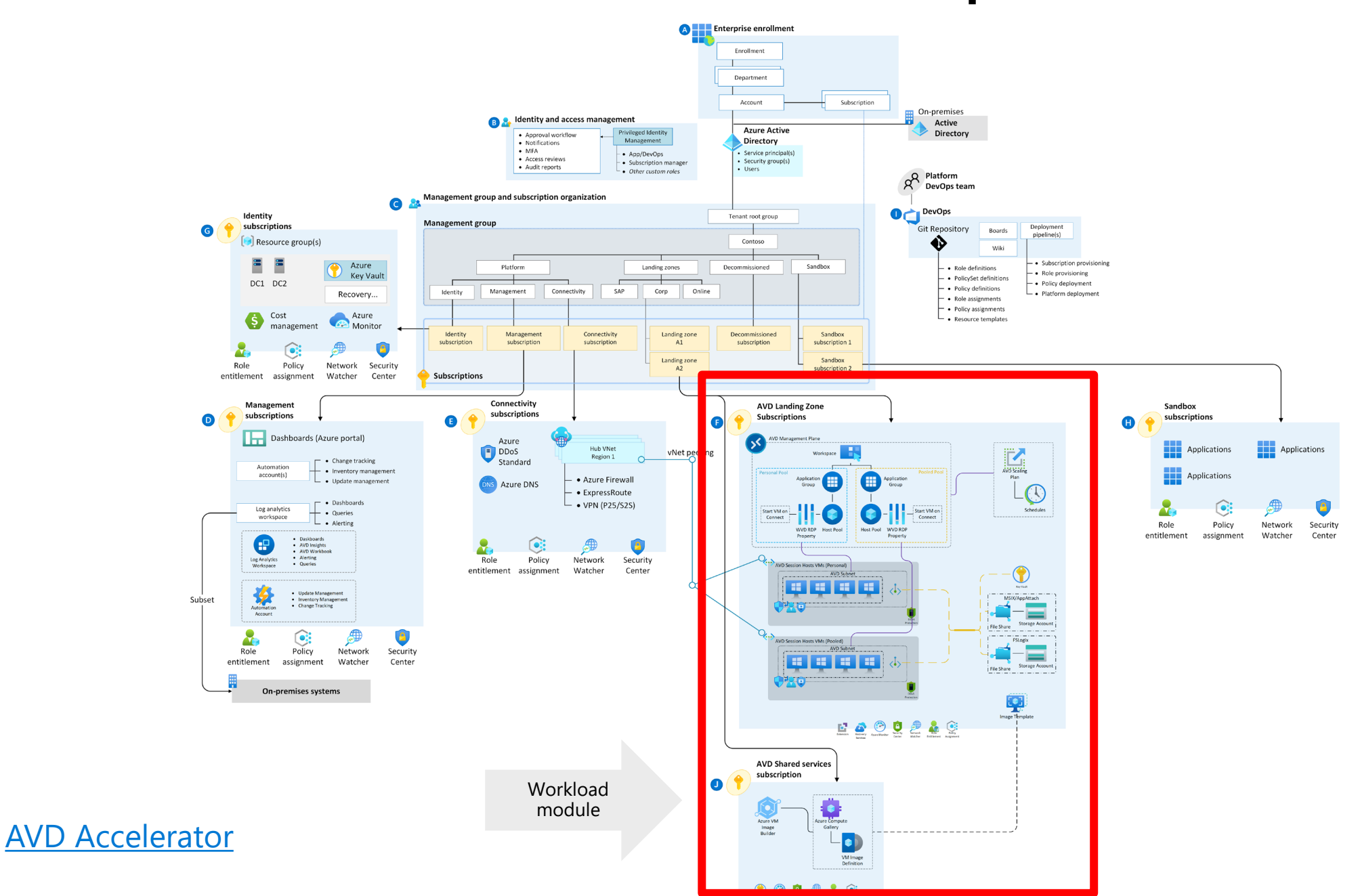

## **Citrix on Azu[re](https://learn.microsoft.com/en-us/azure/cloud-adoption-framework/scenarios/wvd/landing-zone-citrix/citrix-enterprise-scale-landing-zone)**

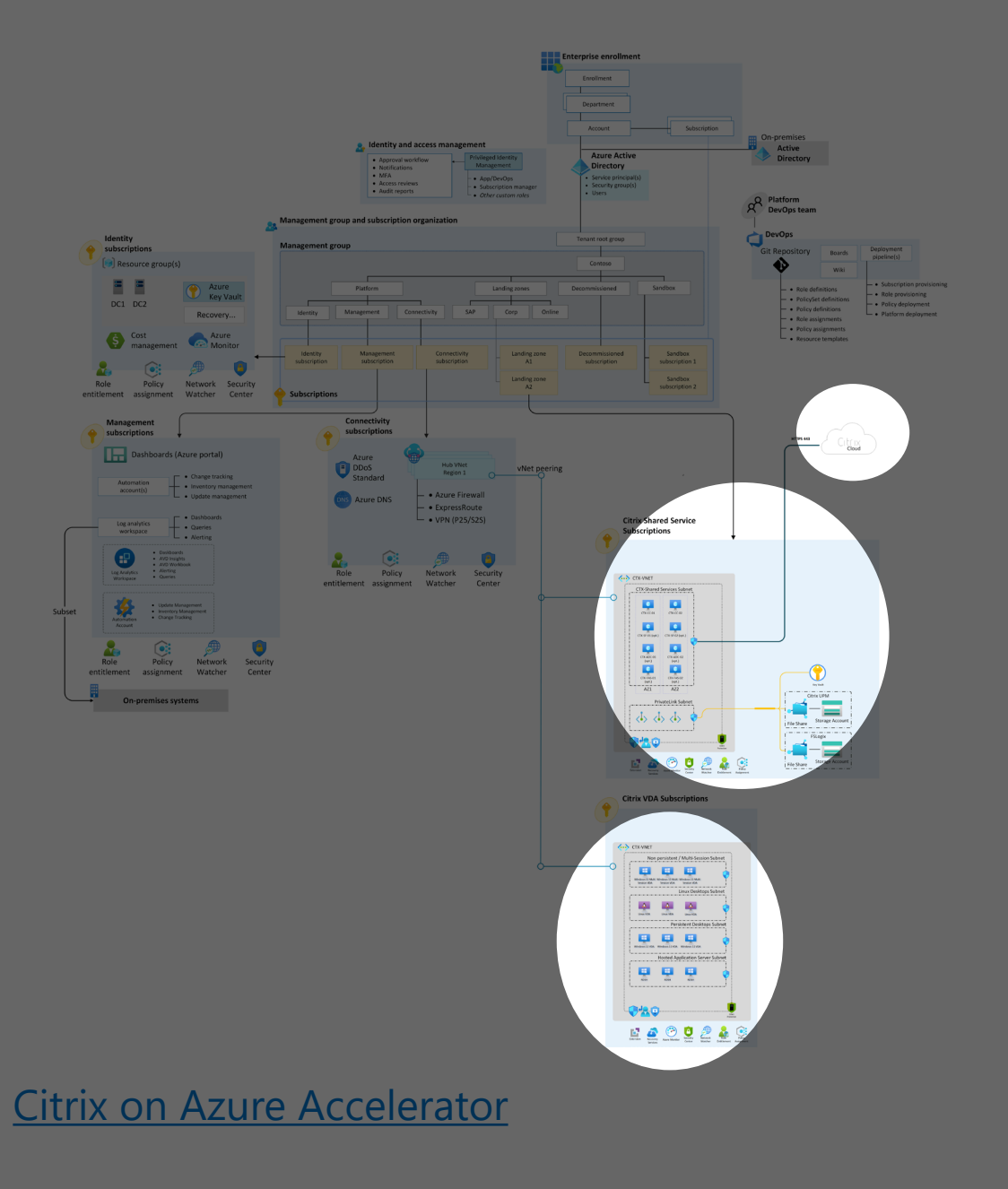

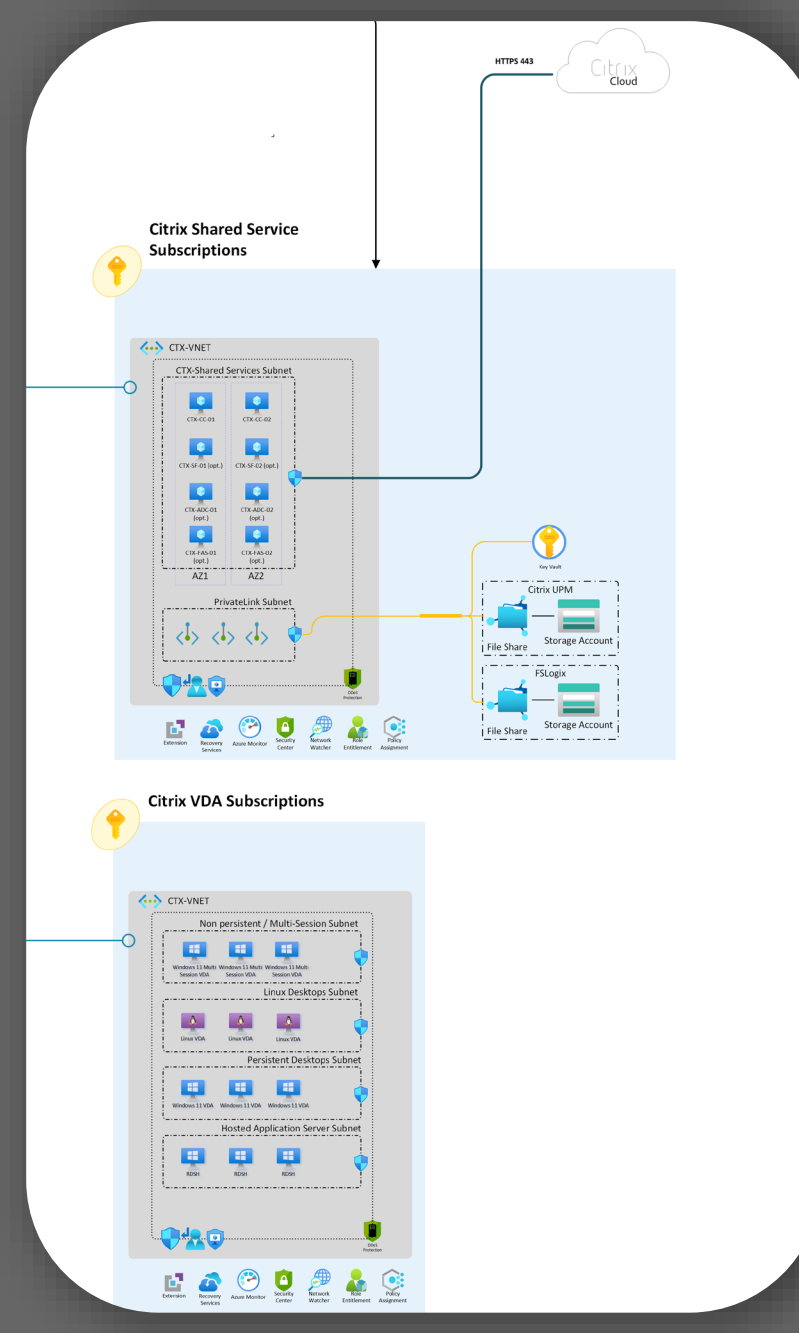

# Azure Virtual Desktop Zero Trust

 $\prime$  .  $\prime$ 

### **Azure Virtual Desktop Zero Trust**

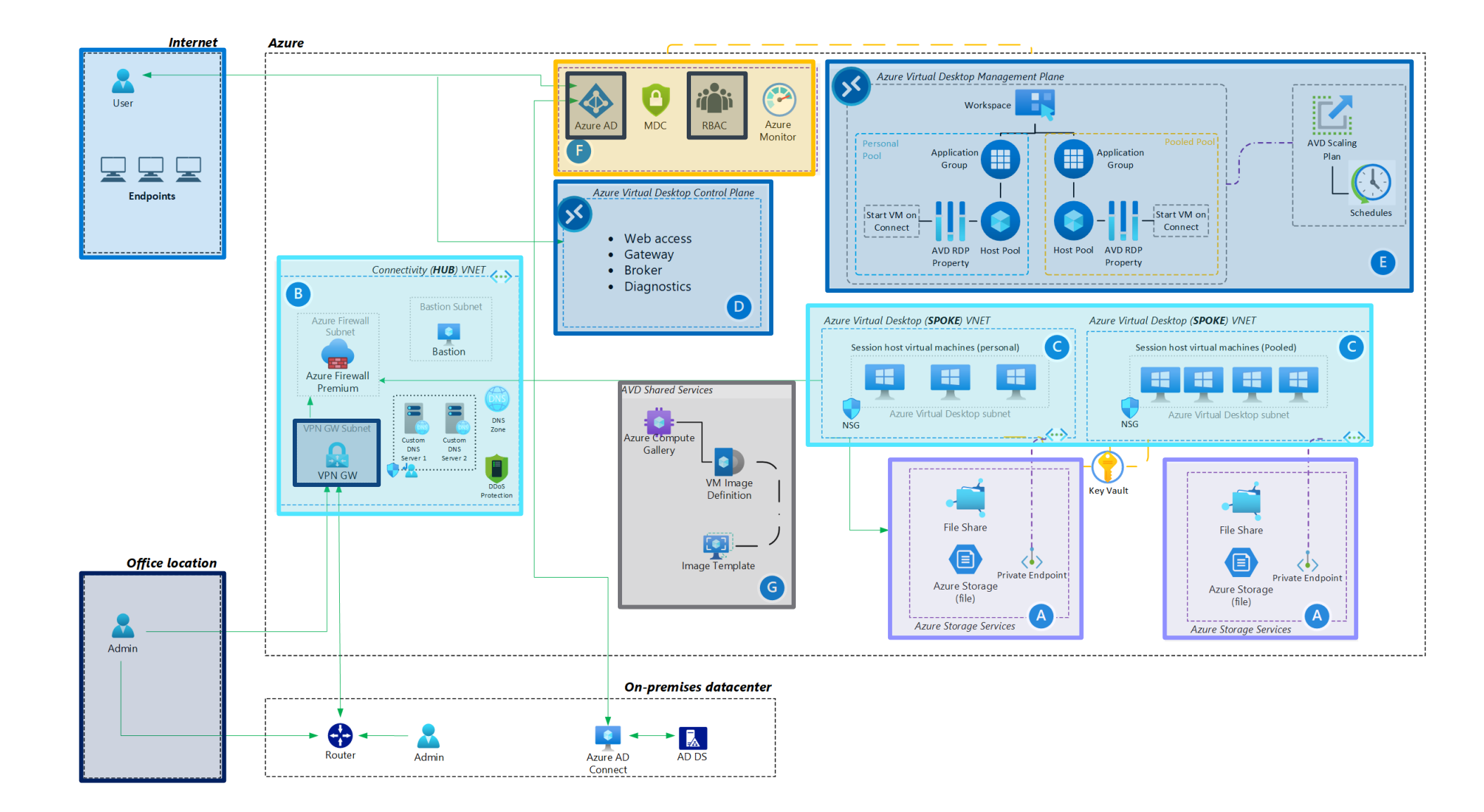

## How can high availability be guaranteed?

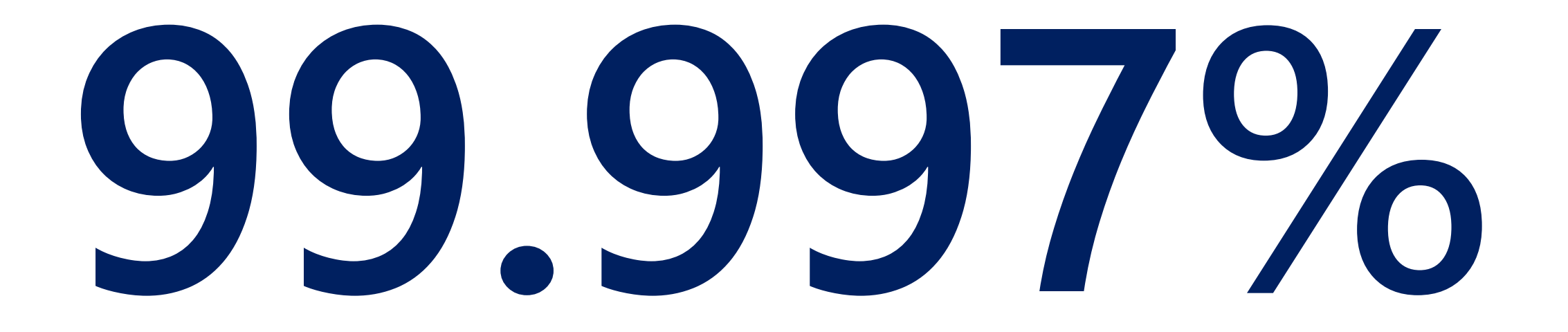

Azure single-instance VM uptime (rolling 12-month average, to April 2021)

## **Outages can strike across any one of the layers of your infrastructure**

#### **Your workload**

Your **workload** architecture, built on the below entities.

#### **Resilient services**

**Built-in** Azure services for high availability, disaster recovery and backup.

#### **Resilient foundation**

Resilient cloud **platform** on how the foundation is designed, operated, and monitored to ensure availability.

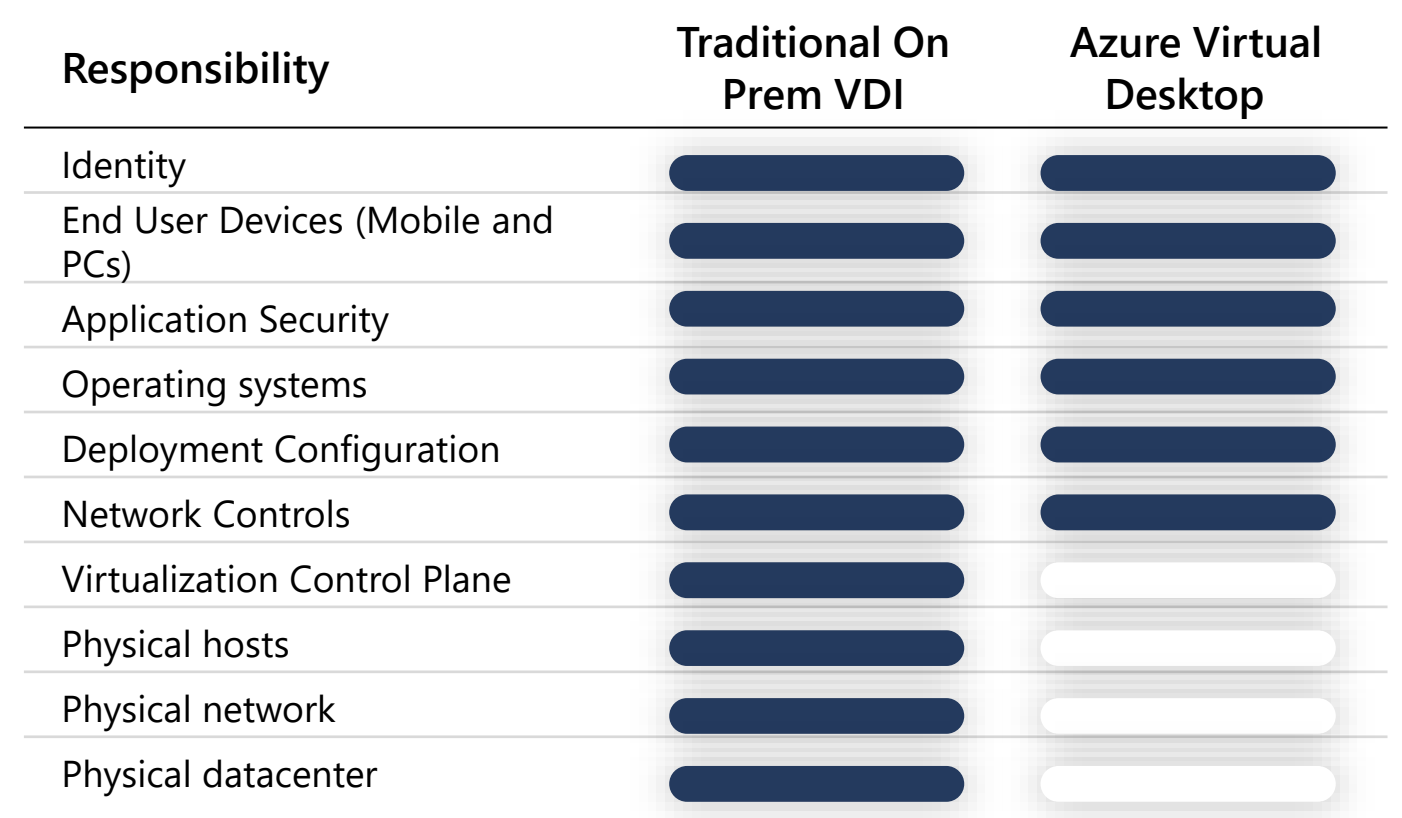

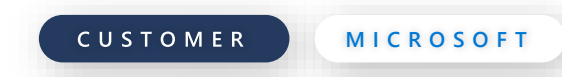

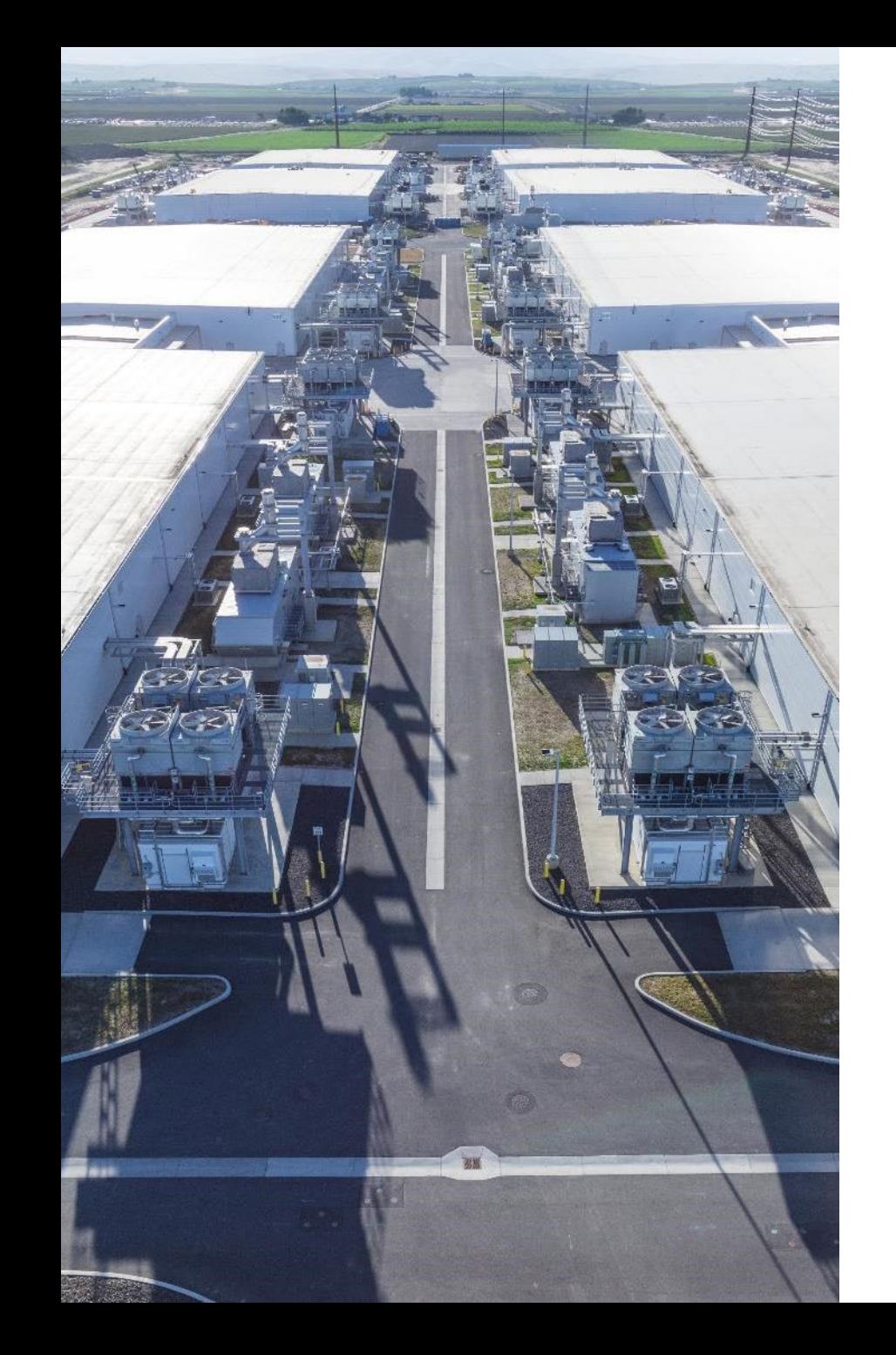

## **Azure datacenter design**

Microsoft has invested billions of dollars in building a highly secure, scalable, available, and sustainable cloud infrastructure on which customers can rely

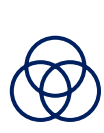

**Obvious redundancies** — power utility feeds, onsite generators, battery arrays, as well as heating, ventilation and air conditioning (HVAC)

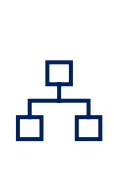

**Expanding Availability Zones (AZs)** — isolated power, networking, and cooling to provide redundancy against DC-level failures, launched in the 10 largest regions

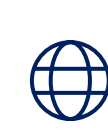

**Open Compute Project** - sharing hardware designs with the community to learn from feedback, including our datacenter buildings and server specifications

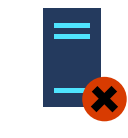

### **Hardware will fail**

We incorporate physical redundancies wherever possible

## **Why do bad things happen?**

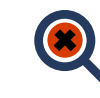

### **Software will have bugs**

We deploy code changes cautiously to reduce the impact

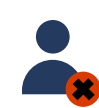

### **People will make mistakes**

We automate people out of the equation where it makes sense

## **High Availability vs. Disaster Recovery vs. Backup**

These are not about avoiding failure—they're about responding to failure appropriately

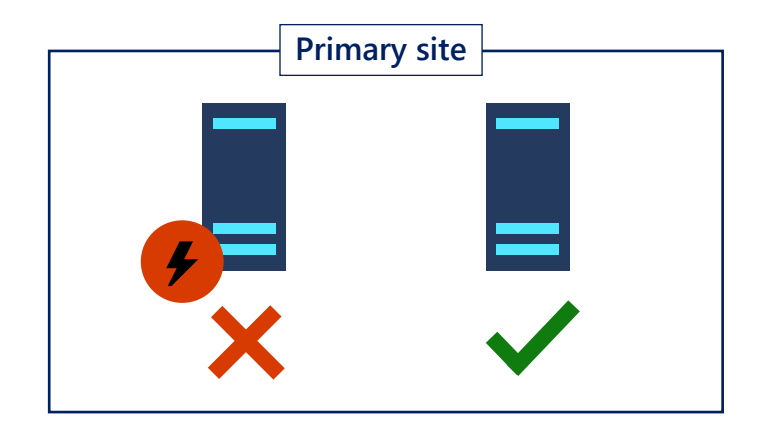

### **High availability**

When your applications have a catastrophic failure, run a second instance.

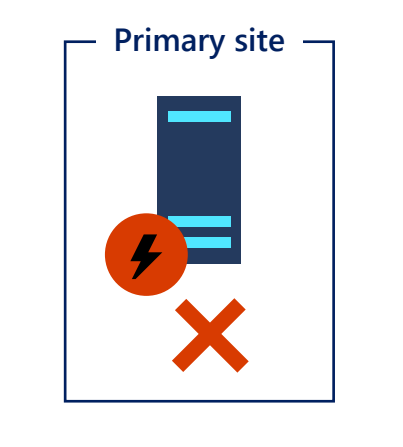

### **Disaster recovery**

When your applications have a catastrophic failure, run them in Azure or a secondary datacenter.

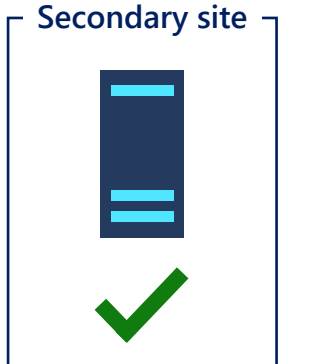

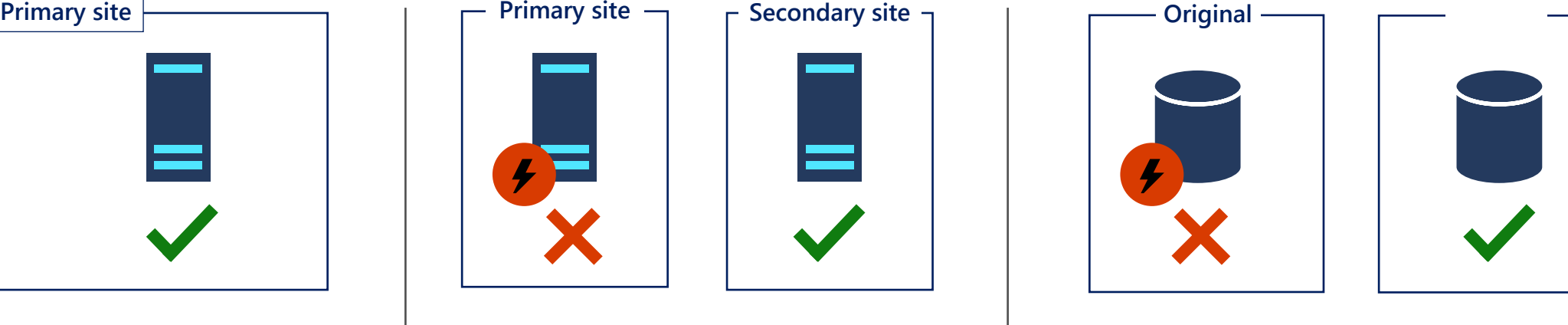

**Backup**

When your data is corrupted, deleted, or lost, you can restore it.

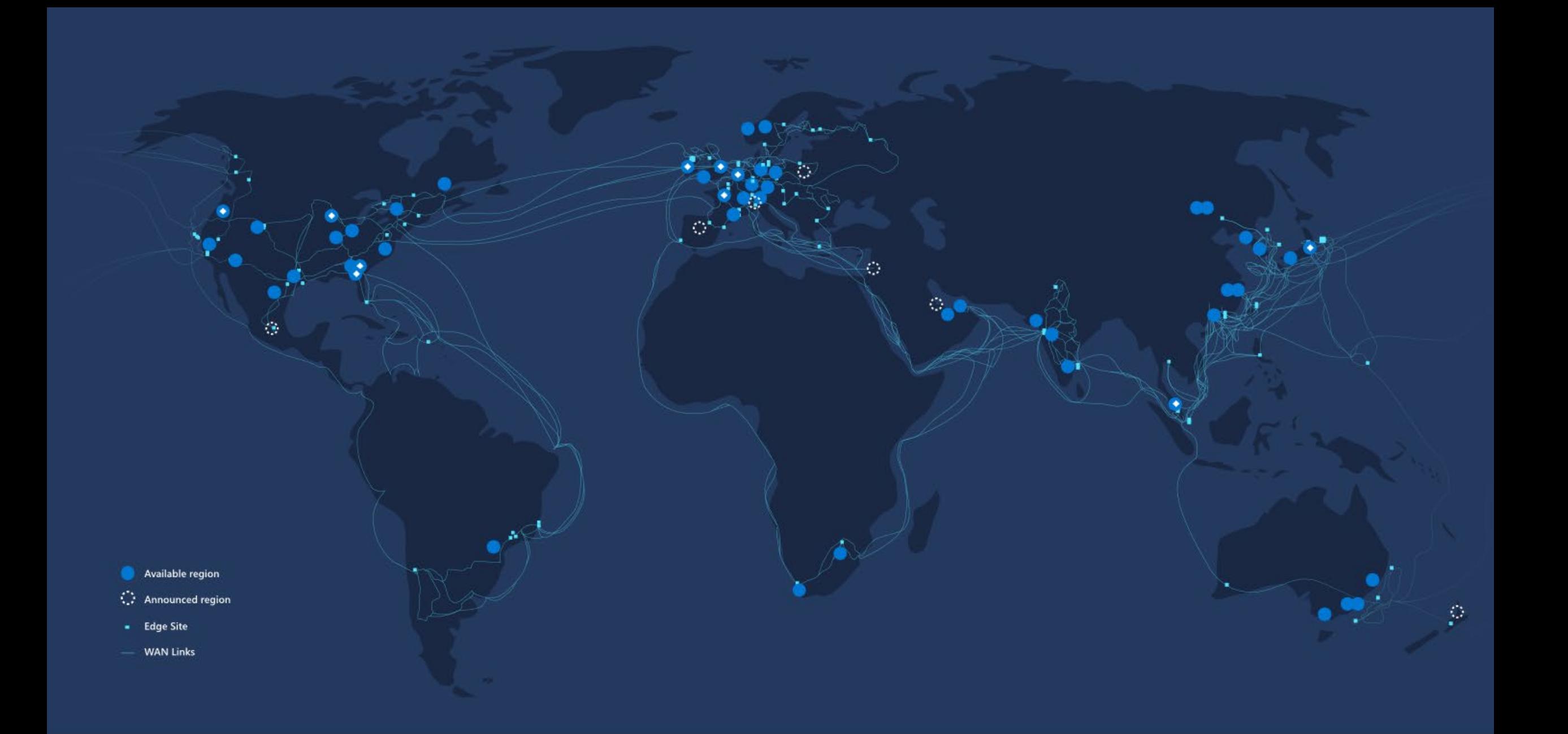

## **Azure protection options for all scenarios**

Resilient from hardware, datacenter, and regional outages

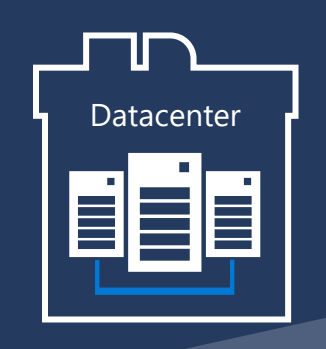

High Availability protection from hardware failures in a datacenter.

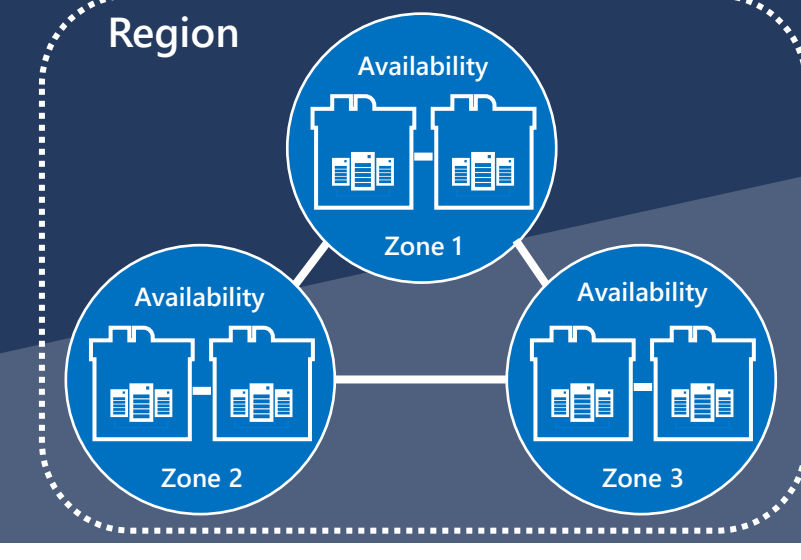

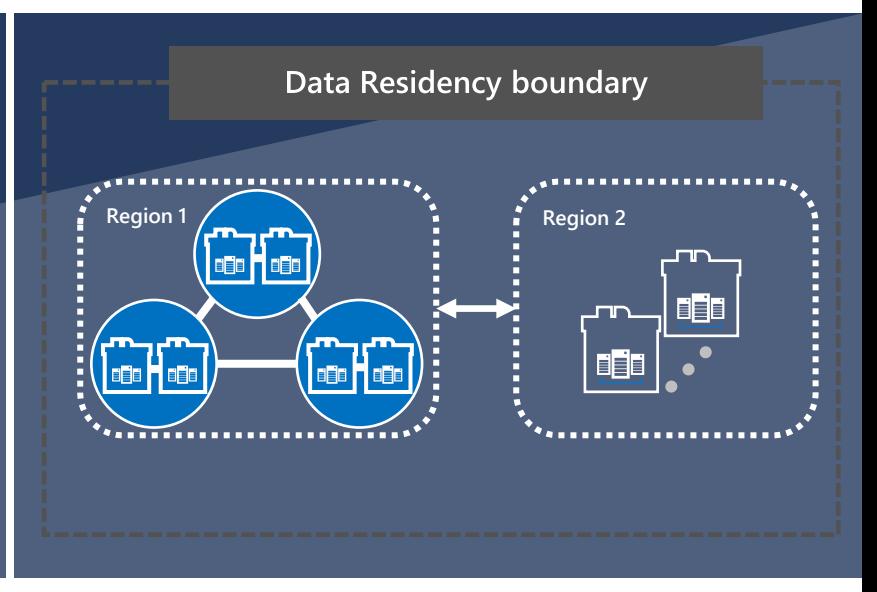

## **Availability Sets Availability Zones Region Pairs**

High Availability protection against loss of datacenters. Multiple datacenters per physically separated zone. Each zone features independent network, cooling, and power.

Protection for your data and applications from the loss of an entire region with Geo-redundant storage (GRS) and Azure Site Recovery.

## **High-Availablity for AVD - Design considerations**

Host pool active-active vs. active-passive

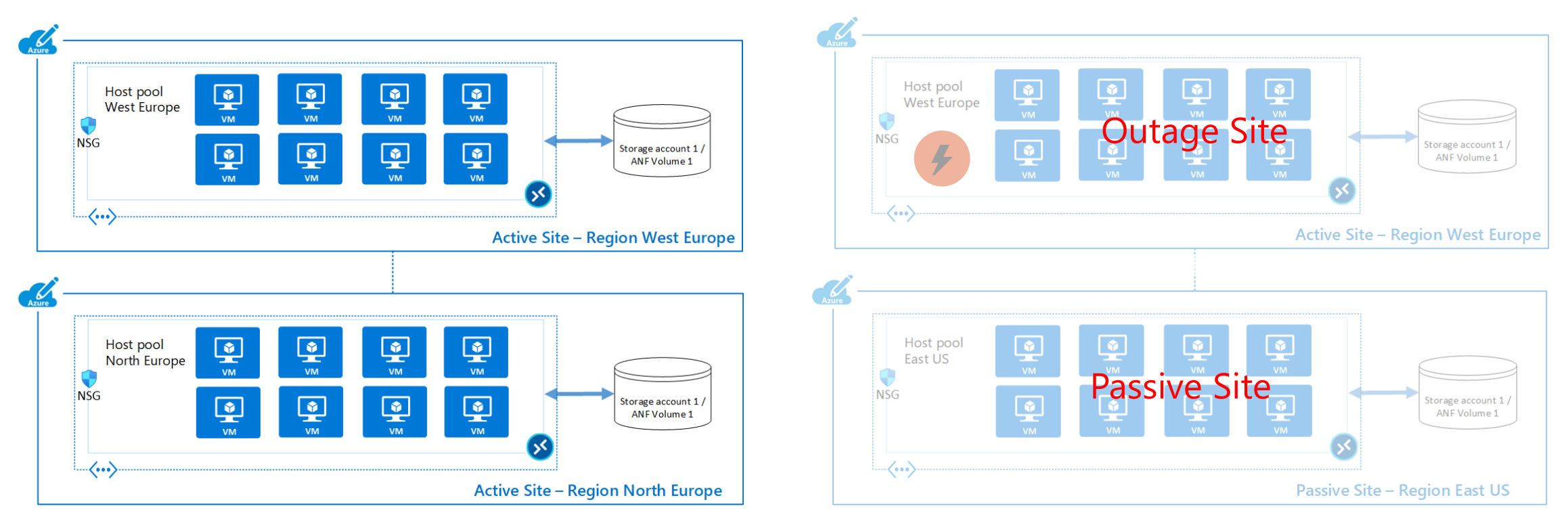

Host pool active-active Host pool active-passive

## **Demo**

Is it possible to automate the Azure Virtual Desktop environment?

## **What can you automate?**

![](_page_26_Picture_1.jpeg)

**AVD Objects Host Pools Application Groups Workspaces**

![](_page_26_Picture_3.jpeg)

**Session Host Deployments**

![](_page_26_Picture_5.jpeg)

![](_page_26_Picture_7.jpeg)

**Custom Image Azure File Share for FSLogix Containers**

## **Azure Resource Manager object model**

**Workspaces** organize all AVD ARM objects (**host pool**, **workspace** and **app group**) have locations associated with them

To be associated, they all need to be in the **same location**

For users to access remote resources they should be **assigned to an app group**

The app group must be **registered to a workspace**

![](_page_27_Figure_5.jpeg)

## **Demo**

# **Pricing & licensing**

![](_page_29_Picture_10.jpeg)

## **Most customers are already eligible for Azure Virtual Desktop**

![](_page_30_Picture_80.jpeg)

\*Customers can access Azure Virtual Desktop from their non-Windows Pro endpoints if they have a Microsoft 365 E3/E5/F3, Microsoft 365 A3/A5 or Windows 10/11 VDA per user license. **Server**

Customers are eligible to access Server workloads with Azure Virtual Desktop if they have one of the following licenses:

RDS CAL license with active Software Assurance (SA)

Pay only for the virtual machines (VMs), storage, and networking consumed when the users are using the service<br>Take advantage of options such as <u>one-year or three-year Azure Reserved Virtual Machine Instances,</u> which can Take advantage of options such as <u>[one-year or three-year Azure Reserved Virtual Machine Instances](https://azure.microsoft.com/en-us/pricing/reserved-vm-instances/),</u> which can save up to 72 percent versus pay-as-you-go pricing. [Now with monthly payment options!](https://azure.microsoft.com/en-us/reservations/)

### **Management service included with the licenses you already own** *Cost-advantaged licensing*

- AVD management service included with the licenses\* most Microsoft customers own
- Eliminate the infrastructure cost associated with on-prem management services

![](_page_31_Figure_3.jpeg)

Microsoft Azure

\*See Appendix for AVD Client licensing requirements, including specific SKUs

Note: Figures are illustrative and based on pre-configured assumptions; actual savings vary by user requirements and current licensing position Note: Customers who require Citrix or VMware management services to meet their needs will incur additional cost

![](_page_32_Picture_0.jpeg)

## **Savings on RDS CAL with Multi-session Deployment**

Save on RDS CAL when migrating from Windows Server RDS on-prem to Windows 10/11 Enterprise multi-Session\* in AVD

![](_page_32_Figure_3.jpeg)

\*Customers can leverage the license (e.g. M365 E3/E5, Win 10 E3/E5) they already own. See Appendix for a complete list of AVD licensing requirements Note: Figures are illustrative and based on pre-configured assumptions; actual savings vary by user requirements and current licensing position Note: Customers need to fully refactor desktops and apps when migrating from Windows Server deployment to Windows 10 multi-session in AVD

![](_page_33_Picture_0.jpeg)

### **Virtual Machine type**

Azure resources can be optimized with scale to offer cost savings. In the case of Azure Virtual Desktop the most important resource is the VM (compute)

If we start by looking at a popular VM series for Azure Virtual Desktop, the D-series, VMs get more powerful and could be optimized to become cheaper.

Over time it can offer [great cost savings](https://www.linkedin.com/pulse/how-much-power-azure-makes-avd-cheaper-time-michel-roth/) (aka.ms/AzureMakesAVDCheaperOverTime)

![](_page_34_Picture_5.jpeg)

**Select the newest VM families to help get the optimal price/performance ratio**

![](_page_34_Picture_59.jpeg)

39

### **Virtual Machine type**

Azure offers many different Virtual Machine types, where the D, F and N (with GPU) series are the most used with Azure Virtual Desktop

Because the *N* series VMs (aka.ms/GPUOptimizedVMSizes) have a GPU, they not only offer better graphical performance, but also offload the CPU significantly. Even if you have a moderately graphically intense workload, it'll help increase your density with a minimal increment in cost

![](_page_35_Picture_4.jpeg)

**Investigate if the N series lowers the average cost per user for your workload**

![](_page_35_Picture_63.jpeg)

### **Virtual Machines Usage**

Pay for actual usage instead of peak usage; optimize compute by using both Pay-as-you-go and Reserved Instance

![](_page_36_Figure_2.jpeg)

\*When using Azure NetApp Files or Azure Files for storage, customers pay for actual consumed storage (vs. pay for fixed-sized disks) Note: Figures are illustrative and based on pre-configured assumptions; actual savings vary by user requirements and infrastructure configuration

### **Reserved VM Instances**

A [Reserved VM Instance](https://azure.microsoft.com/en-us/pricing/reserved-vm-instances/) (aka.ms/AzureReservedVMInstances) is a 1 or 3 year—24/7, 365 days per year—reservation discount for a VM type of your choosing

Reserved instances or pay as you go?

From ~300 work hours per month a 3-year reserved instance is more financially attractive or from ~450 work hours per month for a 1-year reserved instance

![](_page_37_Picture_136.jpeg)

#### **But did you know that for reserved instances you can:**

- Scope across subscription(s) with tagging, enrollment/account
- Pay per month with 0% interest
- Exchange reservations
- Cancel

![](_page_37_Picture_11.jpeg)

**Seriously consider Reserved VM Instances for (part of your) Azure Virtual Desktop workload**

### **Azure region**

Usually, the single most important thing for the user experience is to have the virtual machines as close to the user as possible, but it's important to be aware of the *different* [prices](https://azureprice.net/?region=uksouth¤cy=EUR) (aka.ms/AzureVMPriceComparison) of VMs in the different Azure regions

![](_page_38_Picture_3.jpeg)

**Investigate if you can run a VM cheaper in another Azure region without impacting the end user experience**

#### **Azure VM Comparison**

Find and compare Azure Virtual Machines specs and pricing on one page across different tiers, payment types, and regions. Check the column Best region price: it will help you to find the region where that particular VM is cheapest. Also, you should know that the prices are different across currencies. Sometimes the difference is significant, so check the exchange rates. To help you find the best VM for your money, please check the price/performance page

The data is updated daily from Azure API and may be not accurate. This site is not affiliated to Microsoft or Azure. The latest update was at 11/18/2021, 5:21:14 AM GMT

![](_page_38_Picture_66.jpeg)

### **Pooled vs. personal**

![](_page_39_Picture_76.jpeg)

### **Use pooled wherever possible**

#### Host pool type

If you select pooled (shared), users will still be able to access their personalization and user data, using FSLogix.

Host pool type \*

![](_page_39_Picture_77.jpeg)

**Introducing**

### **Azure Virtual Desktop for Azure Stack HCI (preview)**

**Extending the benefits of cloud-managed VDI to on-premises**

Meet unique performance and data locality requirements with on-premises desktop and app virtualization

Centralized, cloud-based management for virtual desktops and applications

The only VDI solution with full Windows 10 or 11 multi-session support for cost optimization

Seamless integration with Microsoft 365 and Teams

End-user access from virtually anywhere

![](_page_40_Picture_8.jpeg)

![](_page_40_Picture_9.jpeg)

![](_page_40_Picture_10.jpeg)

### **Pooled OS: Windows 10/11 multi-session vs. Windows Server**

![](_page_41_Picture_96.jpeg)

**Window** 

![](_page_41_Picture_4.jpeg)

**If you have applications that do not work on Windows 10/11 multi-session, you can use the [AppAssure](https://www.microsoft.com/en-us/fasttrack/microsoft-365/app-assure) (aka.ms/AppAssure) program to get free help to make it work**

![](_page_41_Picture_6.jpeg)

### **Scaling & load balancing**

#### **For pooled scenarios:**

![](_page_42_Picture_3.jpeg)

Use Azure Virtual Desktop scaling plans to help achieve optimal mix of available hosts and lowest costs

### **For personal scenarios:**

![](_page_42_Picture_6.jpeg)

Use power on connect to only start personal desktops when users need them

Shut down & deallocate personal desktops when they are not being used

![](_page_42_Picture_50.jpeg)

![](_page_42_Picture_51.jpeg)

## **Storage**

![](_page_43_Picture_7.jpeg)

## **Storage OS disk type**

Each Azure Virtual Desktop VM needs an OS disk. The table below compares the different options at a high level (more details [here](https://docs.microsoft.com/en-us/azure/virtual-machines/windows/disks-types) (aka.ms/AzureManagedDiskTypes)

![](_page_44_Picture_52.jpeg)

**\*Use Ephemeral disks (free) to save costs if your scenario allows it**

# **Networking**

![](_page_45_Picture_7.jpeg)

## **Networking Inter -Azure traffic**

![](_page_46_Picture_1.jpeg)

**Try to place VMs in an Azure region where there is an Azure Virtual Desktop Control Plane, if possible**

![](_page_46_Picture_3.jpeg)

**Investigate if you can meet your security requirements without forced tunneling to an on -premises environment**

![](_page_46_Picture_5.jpeg)

**For large deployments, [calculate](https://azure.microsoft.com/en-us/pricing/details/expressroute/) (aka.ms/AzureExpressRoutePricing ) if an unlimited Express Route is cheaper**

![](_page_46_Picture_64.jpeg)

÷ \$921.60

## **Cost estimation and tracking**

![](_page_47_Picture_10.jpeg)

## **Cost estimation and tracking (1/2)**

Before your deployment you can estimate your costs using the Azure Pricing Calculator. It has a dedicated calculator for AVD that includes VM, Disks, FSLogix storage and networking

![](_page_48_Picture_2.jpeg)

Use the Azure Pricing Calculator to make your personal estimations for your AVD deployment(s)

After (during) your deployment you should use [tagging](https://nam06.safelinks.protection.outlook.com/?url=https%3A%2F%2Fdocs.microsoft.com%2Fen-us%2Fazure%2Fvirtual-desktop%2Ftag-virtual-desktop-resources&data=04%7C01%7CMichel.Roth%40microsoft.com%7C9f0c7293ef9f446e948008d9b02bcda4%7C72f988bf86f141af91ab2d7cd011db47%7C1%7C0%7C637734524451530886%7CUnknown%7CTWFpbGZsb3d8eyJWIjoiMC4wLjAwMDAiLCJQIjoiV2luMzIiLCJBTiI6Ik1haWwiLCJXVCI6Mn0%3D%7C3000&sdata=9Hxg1ikkmAFB9DRvA5y%2FgBKhRwh85GUioHwNiFmXy1M%3D&reserved=0) (aka.MS/TagAVDResources), so you can accurately track the costs of your Azure Virtual Desktop deployment

![](_page_48_Picture_5.jpeg)

Use the tagging to accurately track the cost of (the different components) of your AVD deployment

### **Pricing calculator**

Configure and estimate the costs for Azure products

Example Scenarios **Products** 

Saved Estimates FAQs

Select a product to include it in your estimate.

Azure Virtual Desktop

Azure Virtual Desktop Enable a secure, remote desktop experience from anywhere

## **Use Azure Monitor for Azure Virtual Desktop**

Azure Monitor for Azure Virtual Desktop (Insights) is a dashboard built on Azure Monitor Workbooks that helps you understand your Azure Virtual Desktop environment

It can help save cost directly and indirectly

#### **Here are just some of the examples:**

- Showing how (under)utilized your VMs are
- Allowing you to spot usage patterns so you can optimize scaling and load balancing
- Determining if there are session hosts that are unhealthy but are powered on (incurring cost)
- Informing you about a bad user experience (which is an indirect support cost)

![](_page_49_Picture_8.jpeg)

**Start using Azure Monitor for Azure Virtual Desktop (Insights)**

![](_page_49_Picture_10.jpeg)

## **Cost estimation and tracking (2/2)**

Take advantage of the tools included in your Azure subscription to get more value out of the cloud and help implement financial governance in your organization

Both services are at no additional cost, so there is no reason not to use them!

![](_page_50_Picture_3.jpeg)

**[Regularly review Azure Cost](https://azure.microsoft.com/en-us/services/cost-management/) [Management + Billing](https://azure.microsoft.com/en-us/services/cost-management/) (aka.ms/AzureCostManagement AndBilling)**

#### **[Use Azure Advisor](https://docs.microsoft.com/en-us/azure/advisor/advisor-cost-recommendations) (aka.ms/ReduceCostsWithAzure Advisor)**

![](_page_50_Picture_6.jpeg)

## **Resources**

Azure Virtual Desktop pricing (aka.ms/AVDpricing)

[Azure pricing calculator—Azure Virtual Desktop](https://azure.microsoft.com/en-us/pricing/calculator/)

(aka.ms/AzurePricingCalculator)

[Michel Roth blog—Cost optimization](https://www.linkedin.com/pulse/how-much-power-azure-makes-avd-cheaper-time-michel-roth/) (aka.ms/AzureMakesAVDCheaperOverTime)

[Total Economic Impact study by Forrester—Azure Virtual Desktop](https://azure.microsoft.com/en-us/resources/the-total-economic-impact-of-microsoft-azure-virtual-desktop-a-commissioned-study-conducted-by-forrester-consulting/) (aka.ms/AVDForresterConsultingTEI)

![](_page_51_Picture_6.jpeg)

## **Resources**

#### **Explore:**

Learn more, trial new features, and provide feedback

[Aka.ms/avdwhatsnew](https://learn.microsoft.com/en-us/azure/virtual-desktop/whats-new)

[Azure Academy -](https://www.youtube.com/@AzureAcademy) YouTube

#### **Find a partner:**

Find an Azure Virtual Desktop Certified Partner

Aka.ms[/AVDFindPartner](https://azure.microsoft.com/en-us/partners/)

Get started with Enterprise Scale Landing Zones in Azure: [Azure Virtual Desktop Landing Zone](https://github.com/Azure/avdaccelerator) [Accelerator](https://github.com/Azure/avdaccelerator) [Enterprise-Scale Support for AVD](https://learn.microsoft.com/en-us/azure/cloud-adoption-framework/scenarios/wvd/enterprise-scale-landing-zone)

Get Azure Virtual Desktop Certified [aka.ms/AVDCert](https://learn.microsoft.com/en-us/certifications/azure-virtual-desktop-specialty/) get 50% off with [aka.ms/30daysToLearnIT](https://developer.microsoft.com/de-DE/offers/30-days-to-learn-it)

Check out Azure Virtual Desktop Documentation: [aka.ms/AVDDocumentation](https://learn.microsoft.com/en-us/azure/virtual-desktop)

Learn about Azure Virtual Desktop [aka.ms/AVDEventsandWebinars](https://learn.microsoft.com/en-us/users/lannateh-3810/collections/j65f85jkgxd8k)

**Dive Deeper: Watch the on-demand Ignite Sessions:**

> [New ways to optimize](https://learn.microsoft.com/en-us/events/ignite-2022/od10-new-ways-to-optimize-flexibility-improve-security-reduce-costs-with-azure-virtual-desktop) [flexibility, improve security,](https://learn.microsoft.com/en-us/events/ignite-2022/od10-new-ways-to-optimize-flexibility-improve-security-reduce-costs-with-azure-virtual-desktop) [and reduce costs with Azure](https://learn.microsoft.com/en-us/events/ignite-2022/od10-new-ways-to-optimize-flexibility-improve-security-reduce-costs-with-azure-virtual-desktop)  [Virtual Desktop](https://learn.microsoft.com/en-us/events/ignite-2022/od10-new-ways-to-optimize-flexibility-improve-security-reduce-costs-with-azure-virtual-desktop)

[Experience Windows in the](https://ignite.microsoft.com/de-DE/sessions/5f413dc5-9ad7-4cb7-818e-b75a393da3ae?source=sessions) [cloud with Azure Virtual](https://ignite.microsoft.com/de-DE/sessions/5f413dc5-9ad7-4cb7-818e-b75a393da3ae?source=sessions) [Desktop and Windows 365](https://ignite.microsoft.com/de-DE/sessions/5f413dc5-9ad7-4cb7-818e-b75a393da3ae?source=sessions)

[Aka.ms/AVDIgnite2022](https://ignite.microsoft.com/en-US/sessions/e016948a-1646-420e-9597-fae2b6d3ce29?source=sessions)

## **AVD MicroHack**

### [Microhack Landingpage](https://info.microsoft.com/DE-AzArcIoT-CATALOG-FY23-05May-02-Azure-MicroHacks-SREVM14508_Catalog-Display-Page.html)

### [AVD Microhack 22.05.](https://msevents.microsoft.com/event?id=758311513)

Warenkorb  $\overleftrightarrow{E}$  Anmelden Alles von Microsoft  $\sim$  Suchen  $\Omega$ 

**Digital** 

#### **Azure Virtual Desktop Microhack**

Wann: Montag, 22. Mai 2023, 9:30 AM - 4:15 PM (GMT+02:00) Wo: Online

#### Jetzt anmelden

Präsentationssprache(n): Deutsch

Vorname

Nachname<sup>3</sup>

E-Mail-Adresse<sup>1</sup>

Aufgabengebiet<sup>\*</sup>

Name des Unternehmens<sup>1</sup>

Untertitelsprache(n): Deutsch

Im Rahmen der "MicroHacks" bieten wir regelmäßig einen technischen Hands-On Workshop an.

Die Serie zeichnet sich dadurch aus, dass wir den Teilnehmern nicht nur Folien zeigen oder Produkte vorstellen wollen, sondern viel Wert auf praktische Demos und Übungen legen. Wollen Sie selbst etwas davon ausprobieren dann sind Sie hier genau richtig! Begleitet wird der MicroHack von Cloud Solution Architekten, die bei Aufgaben als Coaches unterstützen. Die MicroHacks können in Deutsch sowie in Englisch durchgeführt werden.

In diesem MicroHack lernen Sie, wie Sie einen Azure Virtual Desktop in einem typischen Szenario einrichten und aufbauen. Sobald Ihre AVD-Umgebung aufgebaut ist, werden Sie lernen, wie Sie die Umgebung mit anderen Azure-Ressourcen skalieren, überwachen und verwalten können.

#### Agenda

![](_page_53_Picture_89.jpeg)

![](_page_54_Picture_0.jpeg)

![](_page_54_Picture_1.jpeg)